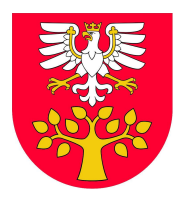

**Powiat Limanowski Oficjalny portal**

#### **Przedłużony termin przyjmowania e-wniosków o przyznanie płatności bezpośrednich i obszarowych z PROW**

**Do 15 czerwca ARiMR przedłużyła termin składania e-wniosków do Agencji Restrukturyzacji i Modernizacji Rolnictwa o przyznanie płatności bezpośrednich oraz płatności obszarowych w ramach PROW 2014-2020. Jest to możliwe w związku z decyzją Komisji Europejskiej, będącą reakcją na wnioski płynące z państw członkowskich, w tym z Polski, a także z uwagi na obecną sytuacją epidemiologiczną w Polsce, która jest związana z rozprzestrzenianiem się wirusa SARS-CoV-2.**

Wnioski będzie można składać również po 15 czerwca, z tym że za każdy dzień roboczy opóźnienia należna kwota płatności zostanie pomniejszona o 1% (z wyjątkiem przypadków kiedy opóźnienie jest wynikiem działania siły wyższej lub wystąpienia nadzwyczajnych okoliczności).

#### **Informacje dot. prawidłowego składania e-wniosków:**

Logowanie do aplikacji eWniosekPlus:

Rolnicy, którzy posiadają login i kod dostępu do aplikacji z poprzednich kampanii, mogą go wykorzystać również w kampanii 2020 w aplikacii eWniosekPlus.

Dla rolników posiadających dostęp do aplikacji eWniosekPlus lub aplikacji IRZ, który został uzyskany na wniosek złożony w biurze powiatowym ARiMR, obowiązuje dotychczasowy login, który nie jest numerem producenta. W przypadku rolników, którzy konto założyli online w kampanii 2017 i później – loginem jest numer producenta.

W przypadku rolników, którzy posiadają już konto w aplikacji eWniosekPlus i jest ono zablokowane (konto jest blokowane po trzykrotnym wpisaniu błędnego hasła) lub rolnik zapomniał hasła do konta, należy skorzystać z opcji "Nie pamiętasz hasła?". Należy pamiętać, że konto w eWniosekPlus jest przypisane do osoby a nie do gospodarstwa, a więc w przypadku np. przejęcia gospodarstwa w ramach spadku, gdy rolnik do tej pory nie posiadał konta w eWniosekPlus, należy je założyć i posługiwać się własnym kontem a nie kontem spadkodawcy.

Zakładanie konta w aplikacji eWniosekPlus:

Rolnicy, którzy w tym roku będą korzystać z aplikacji eWniosekPlus po raz pierwszy, aby uzyskać do niej dostęp, powinni najpierw utworzyć konto. W tym celu trzeba wejść na stronę [www.arimr.gov.pl](http://www.arimr.gov.pl/) w zakładkę eWniosekPlus a następnie podać trzy dane weryfikacyjne:

numer identyfikacyjny producenta - "numer gospodarstwa",

• kwotę ostatniego przelewu otrzymanego z ARiMR, zrealizowanego w roku 2019

(w przypadku gdy rolnik w danym dniu otrzymał więcej niż jeden przelew należy wprowadzić kwotę z największego przelewu, w przypadku braku otrzymania przelewu od ARiMR w roku 2019 należy wprowadzić wartość 0),

• 8 ostatnich cyfr numeru rachunku bankowego wskazanego we wniosku o wpis do ewidencji producentów, ewidencji gospodarstw rolnych oraz ewidencji wniosków o przyznanie płatności.

Zalecane jest również wskazanie adresu e-mail – pole nieobowiązkowe. Na ten adres Agencja będzie przesyłała ewentualne powiadomienia. Po poprawnej weryfikacji system automatycznie założy konto oraz pozwoli na wprowadzenie indywidualnego hasła w celu zapewnienia możliwości ponownego logowania do systemu.

Wypełnienie i wysłanie wniosku:

Wstępnie przygotowany wniosek na kampanię 2020 w eWniosekPlus jest tworzony automatycznie dla każdego rolnika, który wysłał wniosek w aplikacji eWniosekPlus w roku 2019. Wniosek ROBOCZY jest tworzony na podstawie ostatniego wniosku z roku 2019. Wniosek ten jest widoczny w zakładce ROBOCZE. Należy zaktualizować dane zgodnie ze stanem na 2020 r.

Przed przystąpieniem do wypełniania wniosku warto zapoznać się z "Instrukcją wypełniania wniosku w aplikacji eWniosekPlus", która jest dostępna pod adresem: [https://www.arimr.gov.pl/dla-beneficjenta/system-teleinformatyczny-arimr-wniosek-przez-internet/ewniosekplus/ins](https://www.arimr.gov.pl/dla-beneficjenta/system-teleinformatyczny-arimr-wniosek-przez-internet/ewniosekplus/instrukcja-wypelniania-wniosku-w-aplikacji-ewniosekplus.html)

2024-05-06 01:28:34, "**Starostwo Powiatowe w Limanowej**", "powiat.limanowa.pl" https://powiat.limanowski.pl/blog/przedluzony-termin-przyjmowania-e-wnioskow-o-przyznanie-platnosci-bezposrednich-i-obsz

arowych-z-prow/

[trukcja-wypelniania-wniosku-w-aplikacji-ewniosekplus.html](https://www.arimr.gov.pl/dla-beneficjenta/system-teleinformatyczny-arimr-wniosek-przez-internet/ewniosekplus/instrukcja-wypelniania-wniosku-w-aplikacji-ewniosekplus.html).

2024-05-06 01:28:34, "**Starostwo Powiatowe w Limanowej**", "powiat.limanowa.pl" https://powiat.limanowski.pl/blog/przedluzony-termin-przyjmowania-e-wnioskow-o-przyznanie-platnosci-bezposrednich-i-obsz arowych-z-prow/

# eWniosekPlus

#### Płatności bezpośrednie oraz

płatności obszarowe PROW

## **WNIOSKI do:**

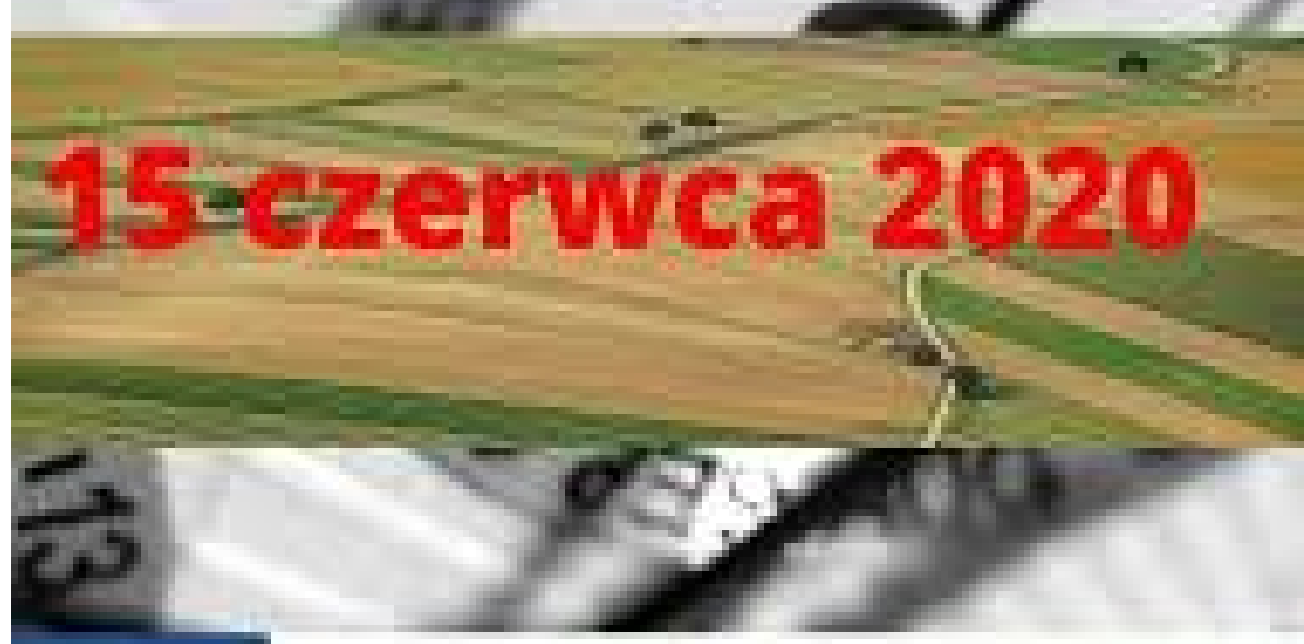

### Agencja Restrukturyzacji i Modernizacji Rolnictwa

2024-05-06 01:28:34. Starostwo Powiatowe w Limanowei". .. powiat.limanowa.pl" https://powiat.limanowski.pl/blog/przedluzony-termin-przyjmowania-e-wnioskow-o-przyznanie-platnosci-bezposrednich-i-obsz arowych-z-prow/ źr.: ARiMR